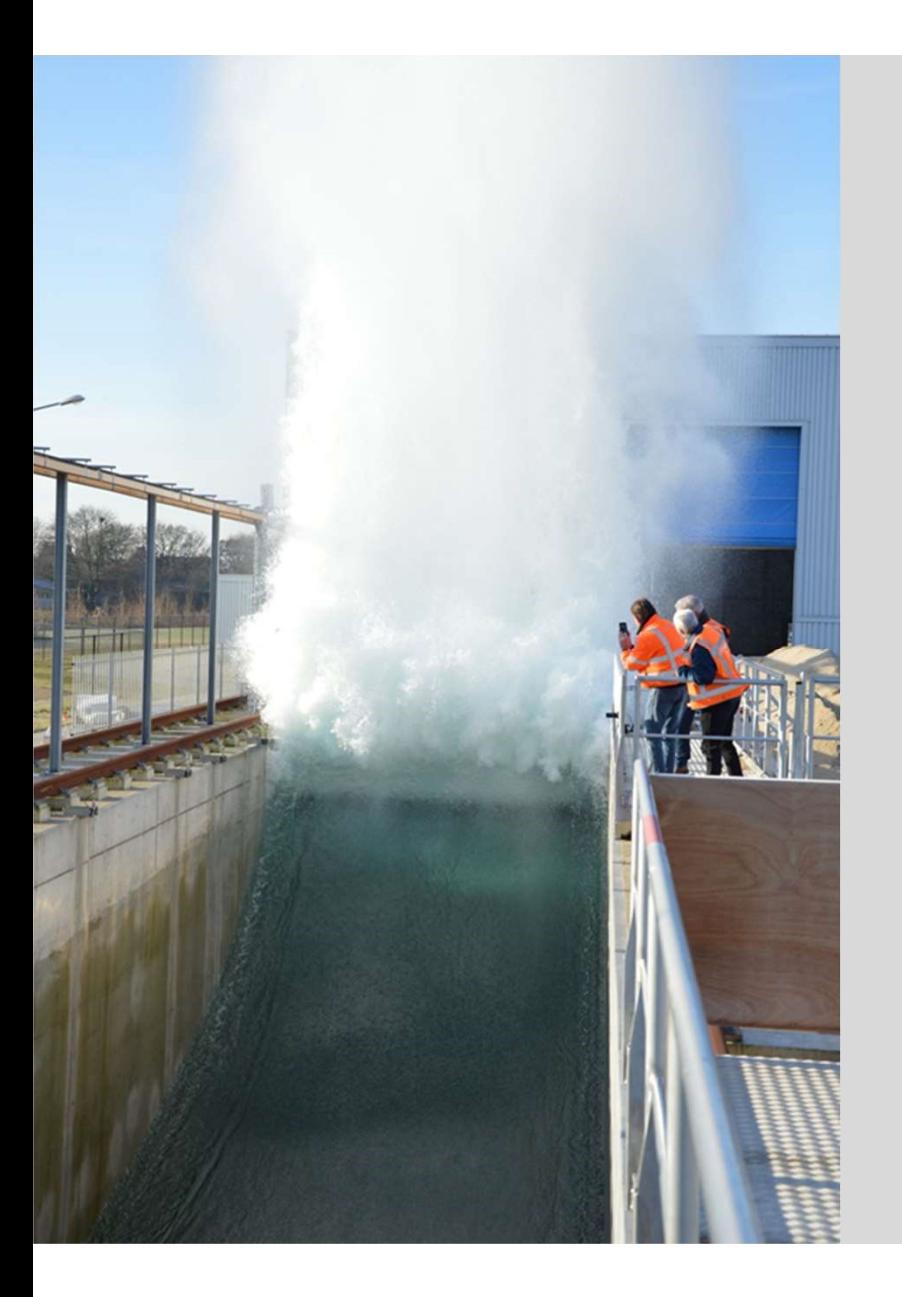

### **Deltares**

### Startbijeenkomst TKI

### QGIS-Tim

Huite Bootsma

1 November 2022

- 
- (onnodige) complexiteit
- overzichtelijk

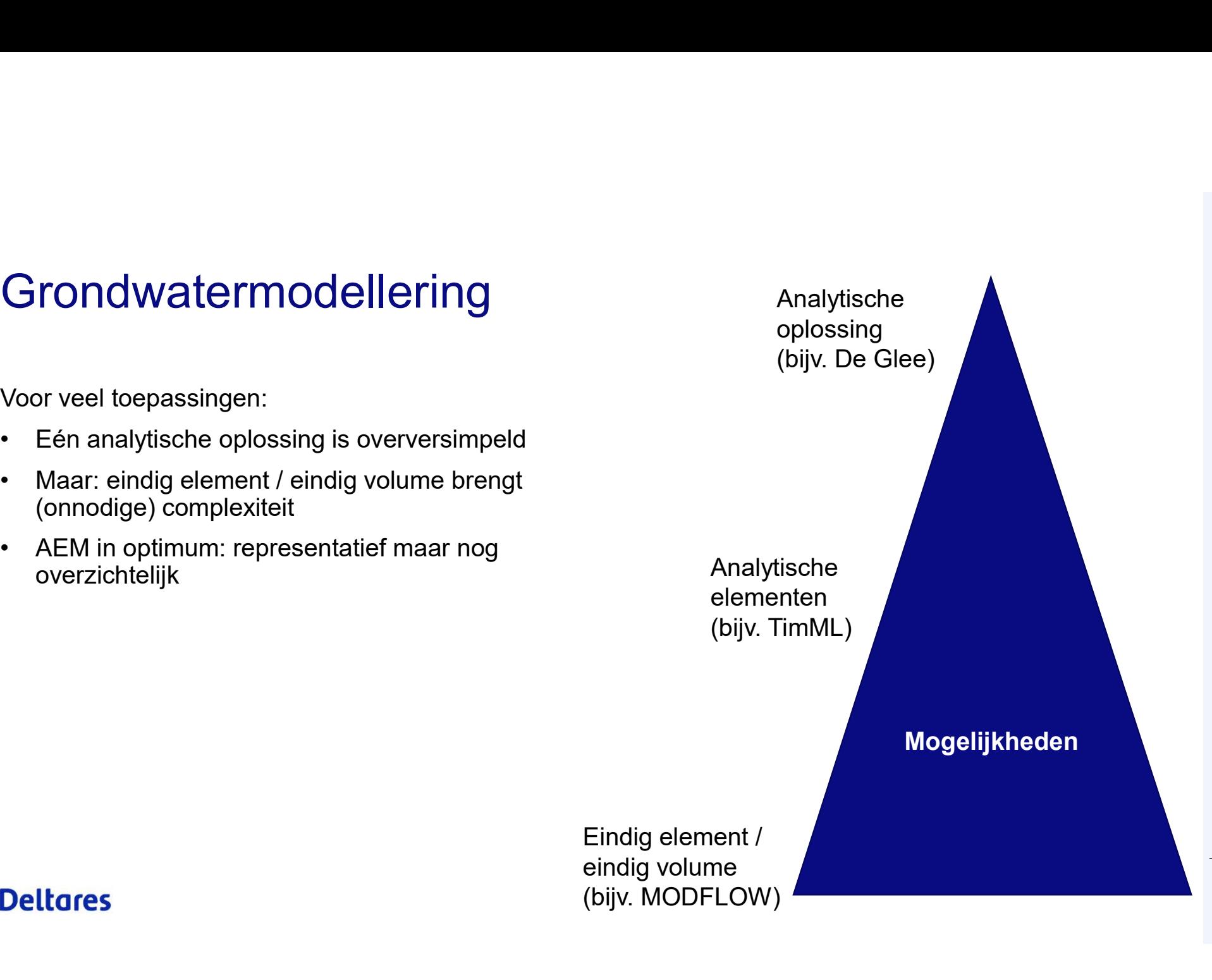

- 
- (onnodige) complexiteit
- overzichtelijk

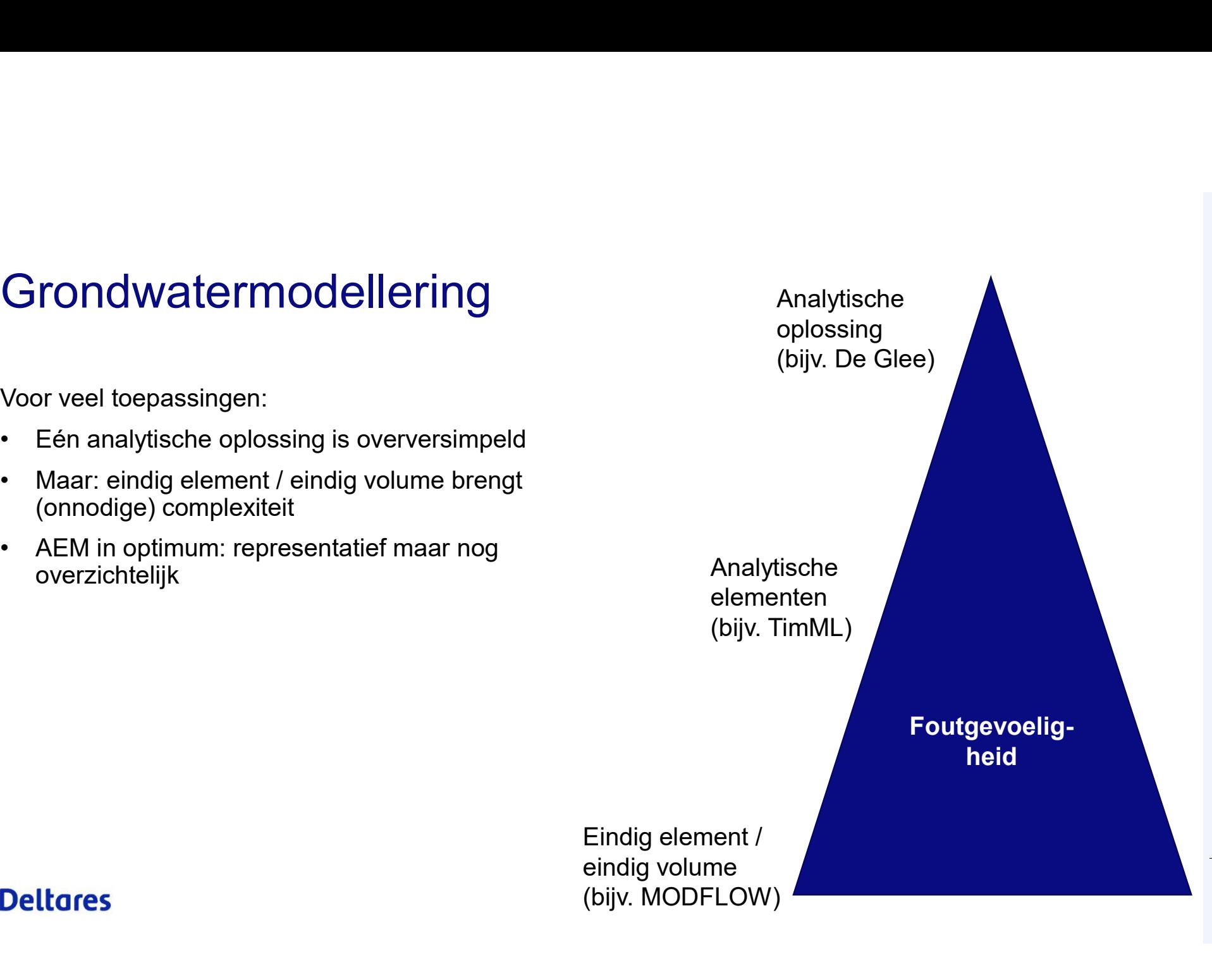

- 
- (onnodige) complexiteit
- overzichtelijk

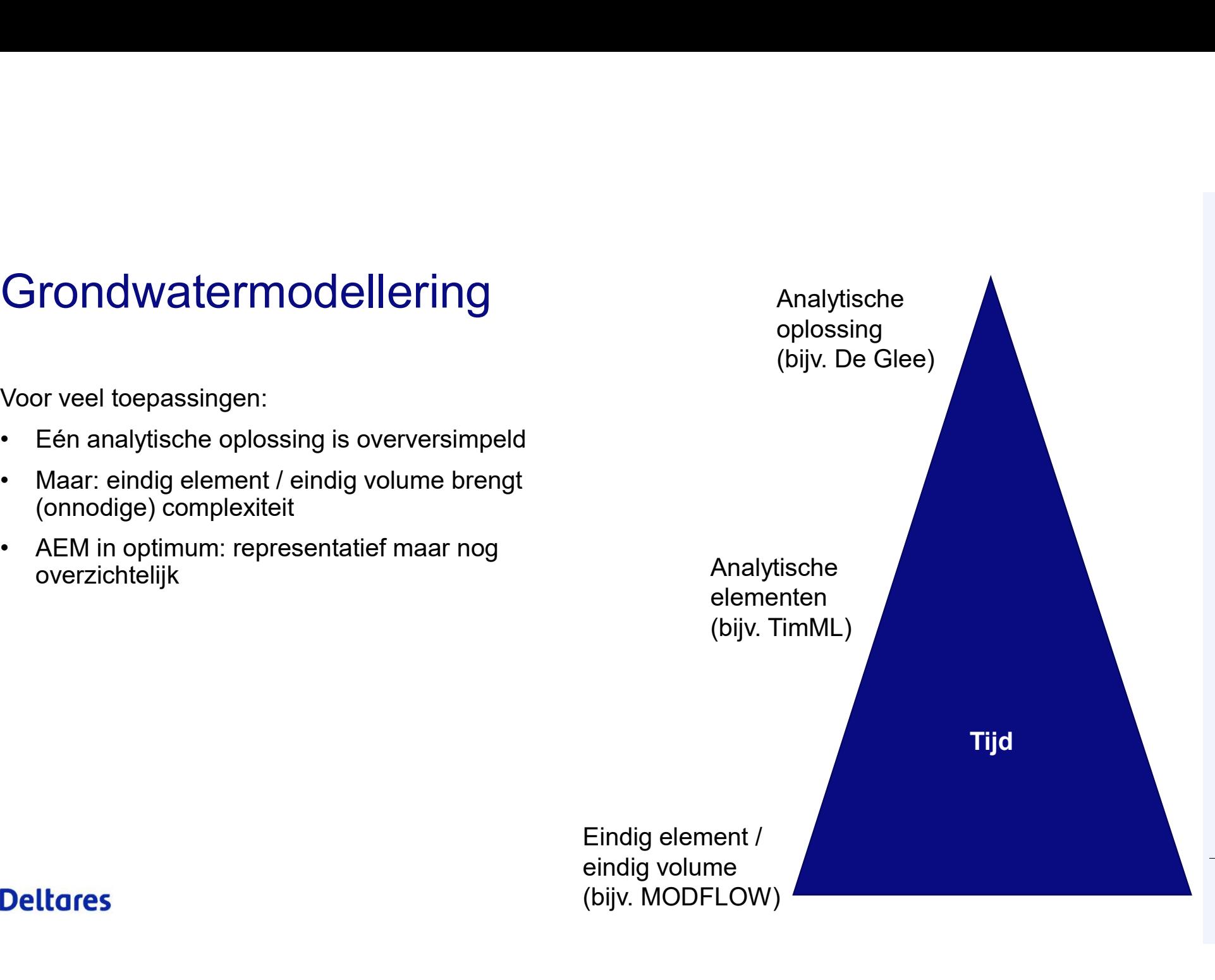

- 
- (onnodige) complexiteit
- overzichtelijk

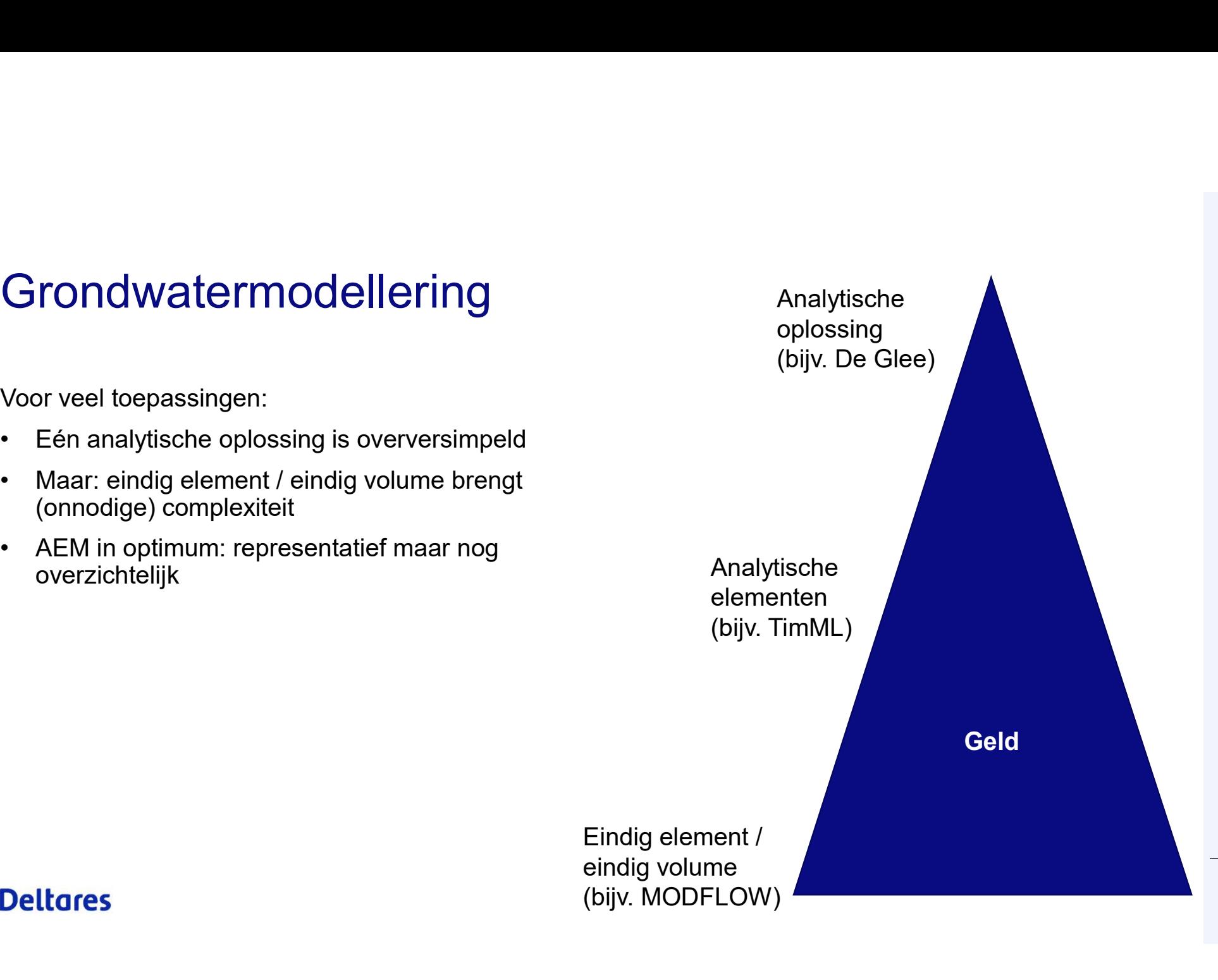

# Overzichtelijk rekenen **Overzichtelijk rekenen**<br>
Final een representatief model opzetten: ter ontwe<br>
Gewenst:<br>
• Open source ✓<br>
• "First-class" Python scripting ✓<br>
• Integratie met moderne GIS functionaliteit **✕**

Overzichtelijk rekenen<br>Snel een representatief model opzetten: ter ontwerp of ter review<br>Gewenst: • "Trianglengthendelecture of the scripting vertex of the scripting Constant of the scripting vertex of the scripting vertex of the scripting vertex of the scripting vertex of the scripting vertex of the scripting vertex **Overzichtelijk rekenen**<br>
• Snel een representatief model opzetten: ter ontwerp of ter review<br>
• Gewenst:<br>
• Open source ✓<br>
• "First-class" Python scripting ✓<br>
• Integratie met moderne GIS functionaliteit ✕<br>
– Enorm veel Verzichtelijk rekenen<br>
el een representatief model opzetten: ter ontwerp of ter review<br>
wenst:<br>
Open source ✓<br>
"First-class" Python scripting ✓<br>
Integratie met moderne GIS functionaliteit X<br>
– Enorm veel basemaps, of web-**Verzichtelijk rekenen**<br>
• el een representatief model opzetten: ter ontwerp of ter review<br>
• wenst:<br>
Open source ✓<br>
− First-class" Python scripting ✓<br>
– Integratie met moderne GIS functionaliteit ★<br>
– Enorm veel basemaps of the proposentatief model opzetten: ter ontwerp of ter review<br>
wenst:<br>
Open source √<br>
"First-class" Python scripting √<br>
Integratie met moderne GIS functionaliteit X<br>
- Enorm veel basemaps, of web-toegankelijke dataset<br>

Gewenst:

- 
- 
- -
	-
	-

## Overzichtelijk rekenen **Overzichtelijk rekenen**<br>
Snel een representatief model opzetten: ter ontv<br>
Gewenst:<br>
• Open source<br>
• "First-class" Python scripting<br>
• Integratie met moderne GIS functionaliteit **Overzichtelijk rekenen<br>
Shel een representatief model opzetten: ter ontwerp of<br>
Gewenst:<br>
• Open source<br>
• "First-class" Python scripting<br>
• Integratie met moderne GIS functionaliteit<br>
– Enorm veel basemaps, of web-toegan**

Gewenst:

- 
- 
- -
	-
	-

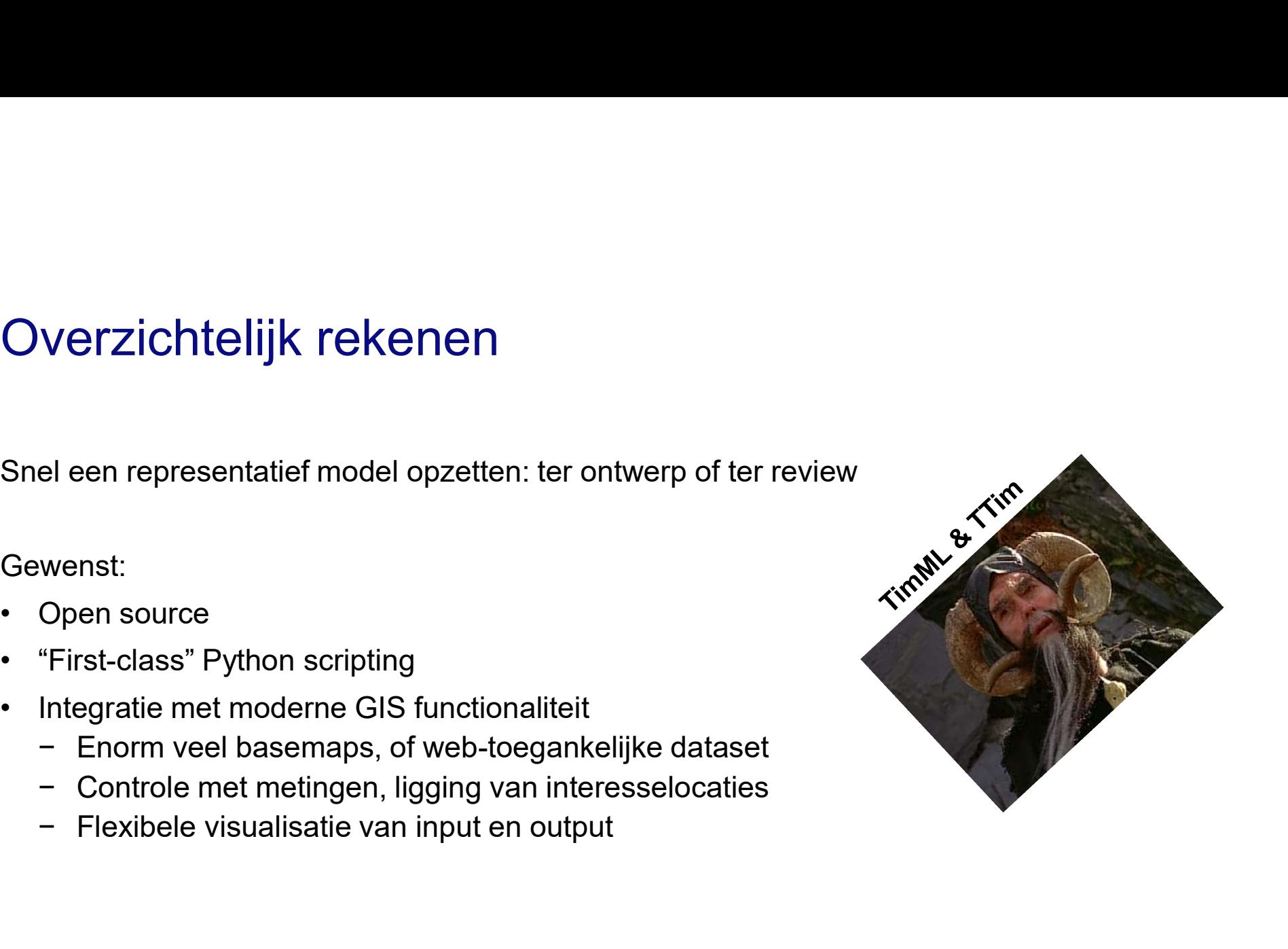

## Overzichtelijk rekenen **Overzichtelijk rekenen**<br>
Snel een representatief model opzetten: ter ontv<br>
Gewenst:<br>
• Open source<br>
• "First-class" Python scripting<br>
• Integratie met moderne GIS functionaliteit **Overzichtelijk rekenen<br>
Shel een representatief model opzetten: ter ontwerp of<br>
Gewenst:<br>
• Open source<br>
• "First-class" Python scripting<br>
• Integratie met moderne GIS functionaliteit<br>
– Enorm veel basemaps, of web-toegan**

Gewenst:

- 
- 
- -
	-
	-

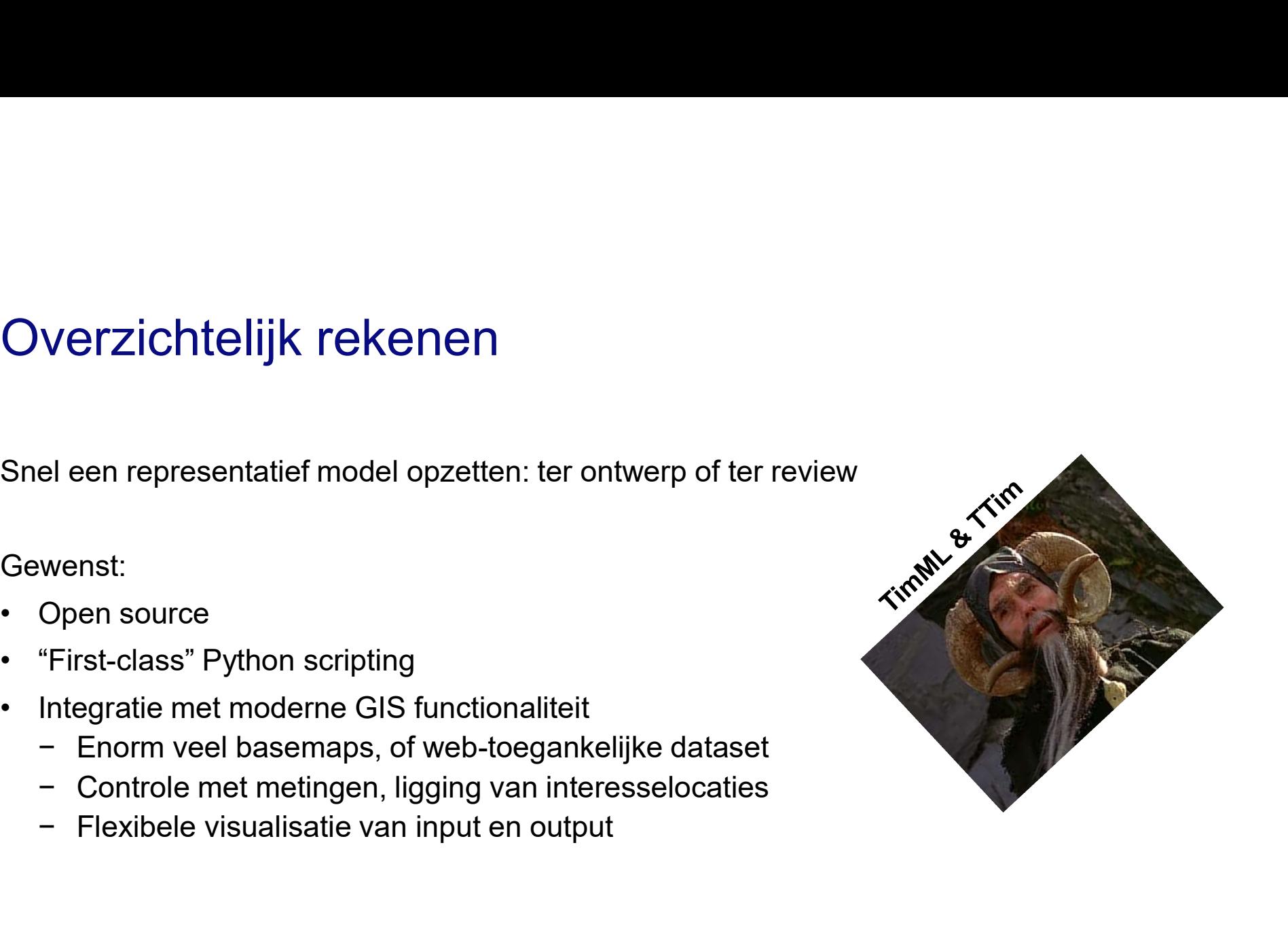

### Tim: barrieres

- (Python) programmeur
- hinderlijk **Tim: barrieres**<br>
1. Helaas, niet elke geohydroloog is<br>
(Python) programmeur<br>
2. Handmatig coordinaten invullen is<br>
2. Handmatig coordinaten invullen is<br>
2. Coordinaten in een GIS applicatie<br>
2. Converteert GIS data naar T

Oplossing:

- 
- 
- 
- 
- 

```
Tim: barrieres<br>
1. Helaas, niet elke geohydroloog is<br>
(Python) programmeur<br>
2. Handmatig coordinaten invullen is<br>
x = t imml. HeadLineSink<br>
model=model,<br>
x = t imml. HeadLineSink<br>
model=model,<br>
[77830.62, 448910.
Tim: barrieres<br>
1. Helaas, niet elke geohydroloog is<br>
(Python) programmeur<br>
2. Handmatig coordinaten invullen is<br>
2. Handmatig coordinaten invullen is<br>
xy = \begin{bmatrix} 77830.62, 448910. \\ 178560.25, 449802. \end{bmatrix}<br>
Chlossing
1. Helaas, niet elke geohydroloog is<br>
(Python) programmeur<br>
2. Handmatig coordinaten invullen is<br>
2. Condinaten in een GIS applicatie<br>
2. Coördinaten in een GIS applicatie<br>
2. Converteert GIS data naar Tim input<br>
3. Draa
Tim: barrieres<br>
1. Helaas, niet elke geohydroloog is<br>
(Python) programmeur<br>
2. Handmatig coordinaten invullen is<br>
2. Converteert GIS data naar Tim input<br>
2. Converteert GIS data naar Tim input<br>
2. Converteert GIS data n
Tim: barrieres<br>
1. Helaas, niet elke geohydroloog is<br>
(Python) programmeur<br>
2. Handmatig coordinaten invullen is<br>
2. Handmatig coordinaten invullen is<br>
2. Coordinaten in een GIS applicatie<br>
2. Converteert GIS data naar T
1. Helaas, niet elke geohydroloog is<br>
(Python) programmeur<br>
2. Handmatig coordinaten invullen is<br>
xy = \begin{bmatrix} 1 \\ 2 \end{bmatrix}<br>
Inderlijk<br>
Soplossing:<br>
1. Coördinaten in een GIS applicatie<br>
2. Converteert GIS data naar Tim input<br>
(Python) programmeur<br>
2. Handmatig coordinaten invullen is<br>
\begin{array}{ccc}\n & \text{model=model,} \\
\text{hinderlijk} & \text{x}y = [77830.62, 448910.76 \\
 & [778560.25, 449802.46\n\end{array}<br>
Oplossing:<br>
2. Coordinaten in een GIS applicatie<br>
3. Draai Tim model<br>
3. D
2. Handmatig coordinaten invullen is<br>
inderlijk [77830<br>
Cplossing: [77836<br>
Cplossing: [78560<br>
Cplossing: [81288<br>
2. Converteert GIS data naar Tim input<br>
3. Draai Tim model<br>
4. Schrijf resultaten [81208<br>
5. Visualiseer in 
                                                                                                                                river = timml.HeadLineSinkString(
                                                                                                                                            model=model,
                                                                                                                                            xy =[
                                                                                                                                                         [77830.62, 448910.70],
                                                                                                                                                         [78560.25, 449802.46],
                                                                                                                                                         [79722.24, 450153.76],
                                                                                                                                                         [80559.96, 450883.39],
                                                                                                                                                         [81208.51, 451964.31],
                                                                                                                                                         [81208.51, 452666.91],
                                                                                                                                             ],
                                                                                                                                            hls=2.0,
                                                                                                                                            res=1.0,
                                                                                                                                            wh=10.0,
                                                                                                                                            order=0,
                                                                                                                                            layers=0,
                                                                                                                                            label=None,
```
)

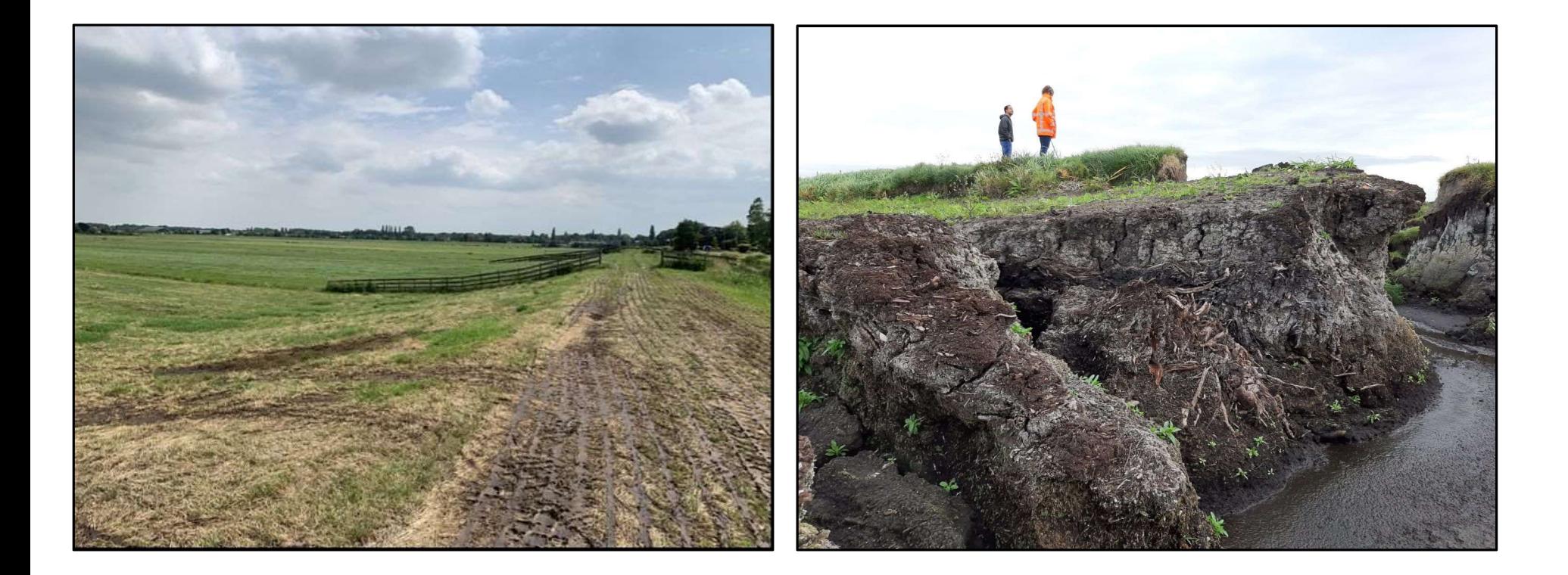

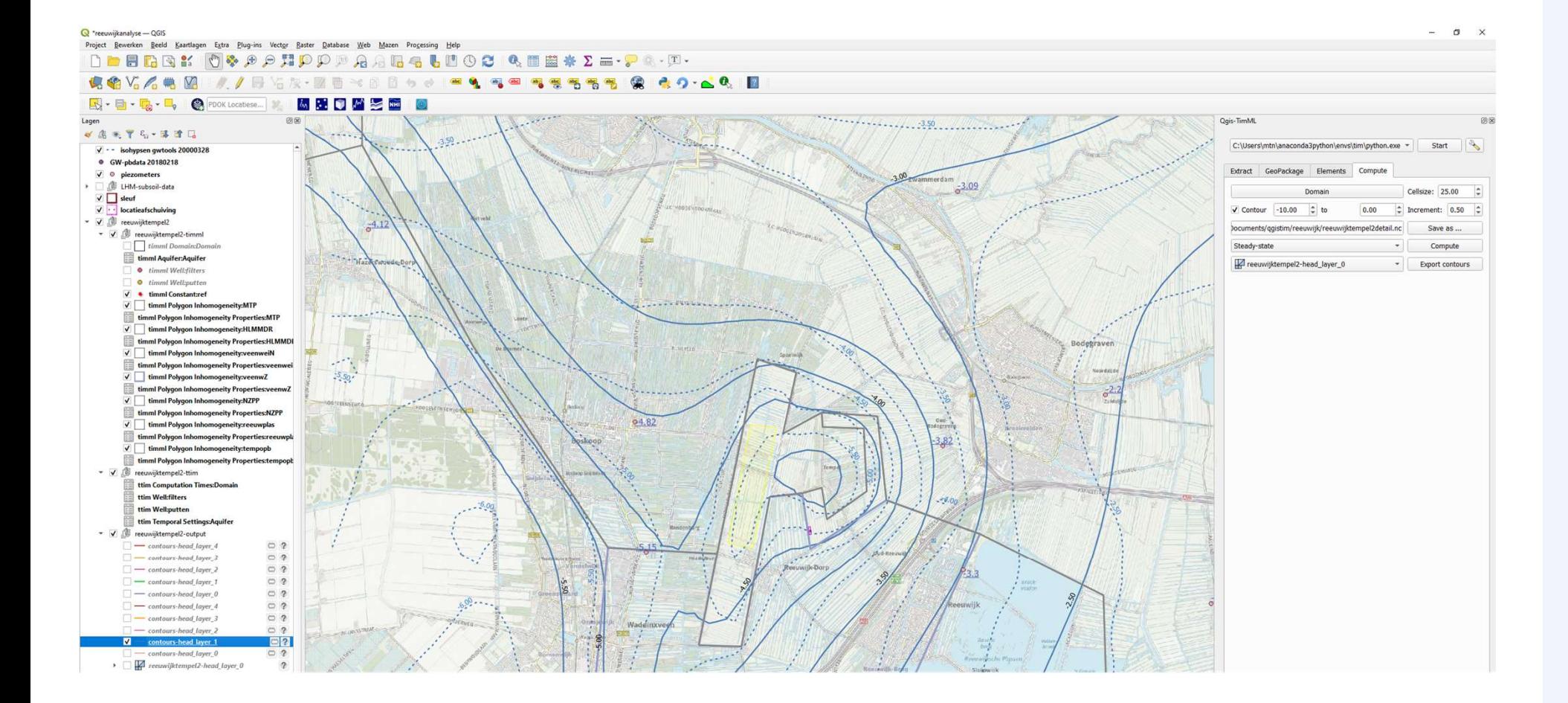

### **Deltares**

11

### QGIS-Tim intern

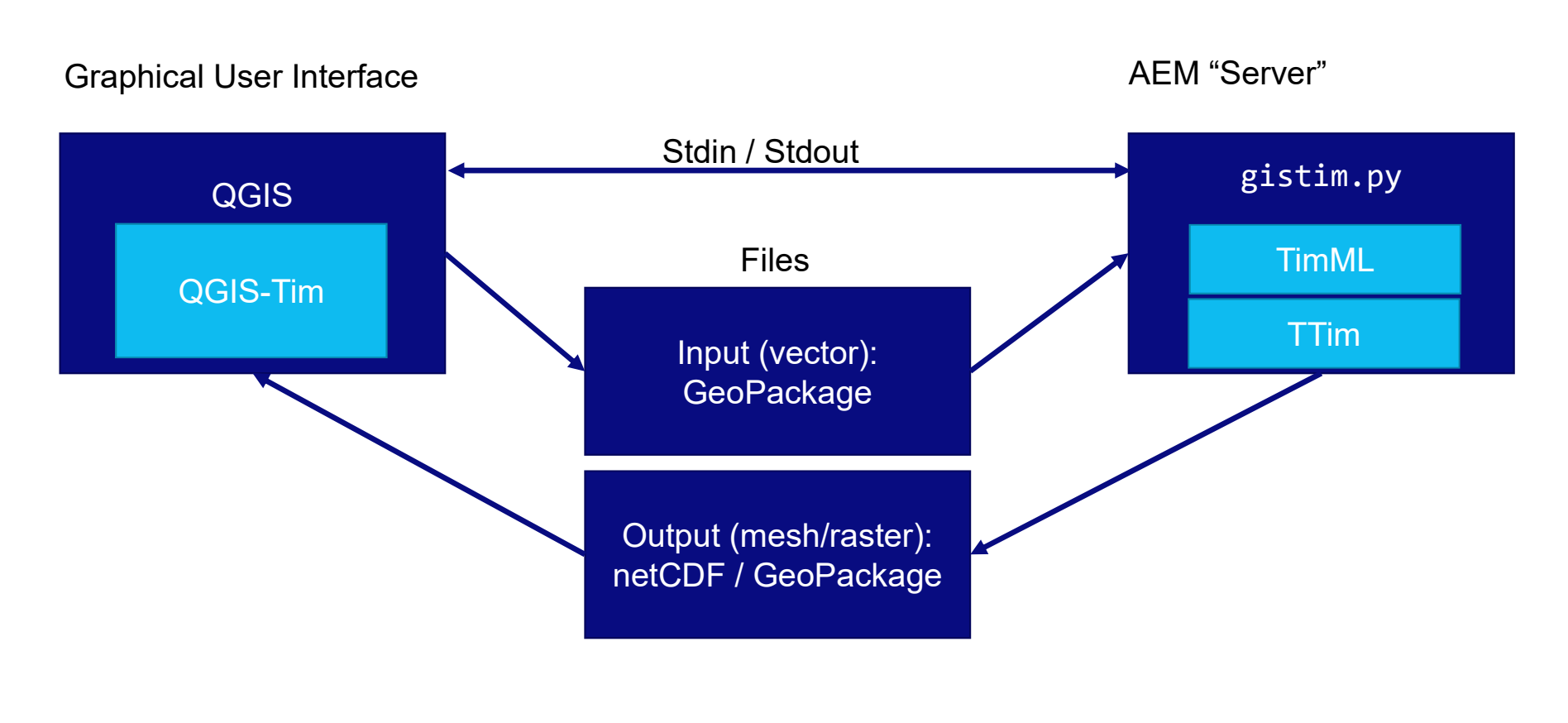

### Stand van zaken **Stand van zaken**<br>Uitbreiding toepassing (RWS, Deltares intern)<br>Installatie gladstrijken (op Windows) **Stand van zaken**<br>Uitbreiding toepassing (RWS, Deltares intern)<br>Installatie gladstrijken (op Windows)<br>Berekening asynchroon (QGIS niet laten blokkeren) Stand van zaken<br>Uitbreiding toepassing (RWS, Deltares intern)<br>Installatie gladstrijken (op Windows)<br>Berekening asynchroon (QGIS niet laten blokkeren)<br>Kleine verbeteringen opmaak Stand van zaken<br>Uitbreiding toepassing (RWS, Deltares intern)<br>Installatie gladstrijken (op Windows)<br>Berekening asynchroon (QGIS niet laten blokkeren)<br>Kleine verbeteringen opmaak

Uitbreiding toepassing (RWS, Deltares intern)<br>Installatie gladstrijken (op Windows)<br>Berekening asynchroon (QGIS niet laten blokkeren)<br>Kleine verbeteringen opmaak<br>Update documentatie ontbreekt nog!<br>**Deltares** https://gitlab

https://gitlab.com/deltares/imod/qgis-tim/-/issues

### Voorziene ontwikkelingen 2023 Voorziene ontwikkelingen 2023<br>• Validatie, en informatieve foutmeldingen binnen QGIS<br>• Gebruikerstesting & feedback<br>• Voorbeelden/tutorial materiaal<br>• Integrale, automatische test-suite Voorziene ontwikkelingen 20<br>• Validatie, en informatieve foutmeldingen binnen Q<br>• Gebruikerstesting & feedback<br>• Voorbeelden/tutorial materiaal<br>• Integrale, automatische test-suite<br>• Uitbreiding mogelijkheden TimML & Ttim Voorziene ontwikkelingen 20<br>• Validatie, en informatieve foutmeldingen binnen Q<br>• Gebruikerstesting & feedback<br>• Voorbeelden/tutorial materiaal<br>• Integrale, automatische test-suite<br>• Uitbreiding mogelijkheden TimML & Ttim<br>

- 
- 
- 
- 
- 
- 
- 
- 

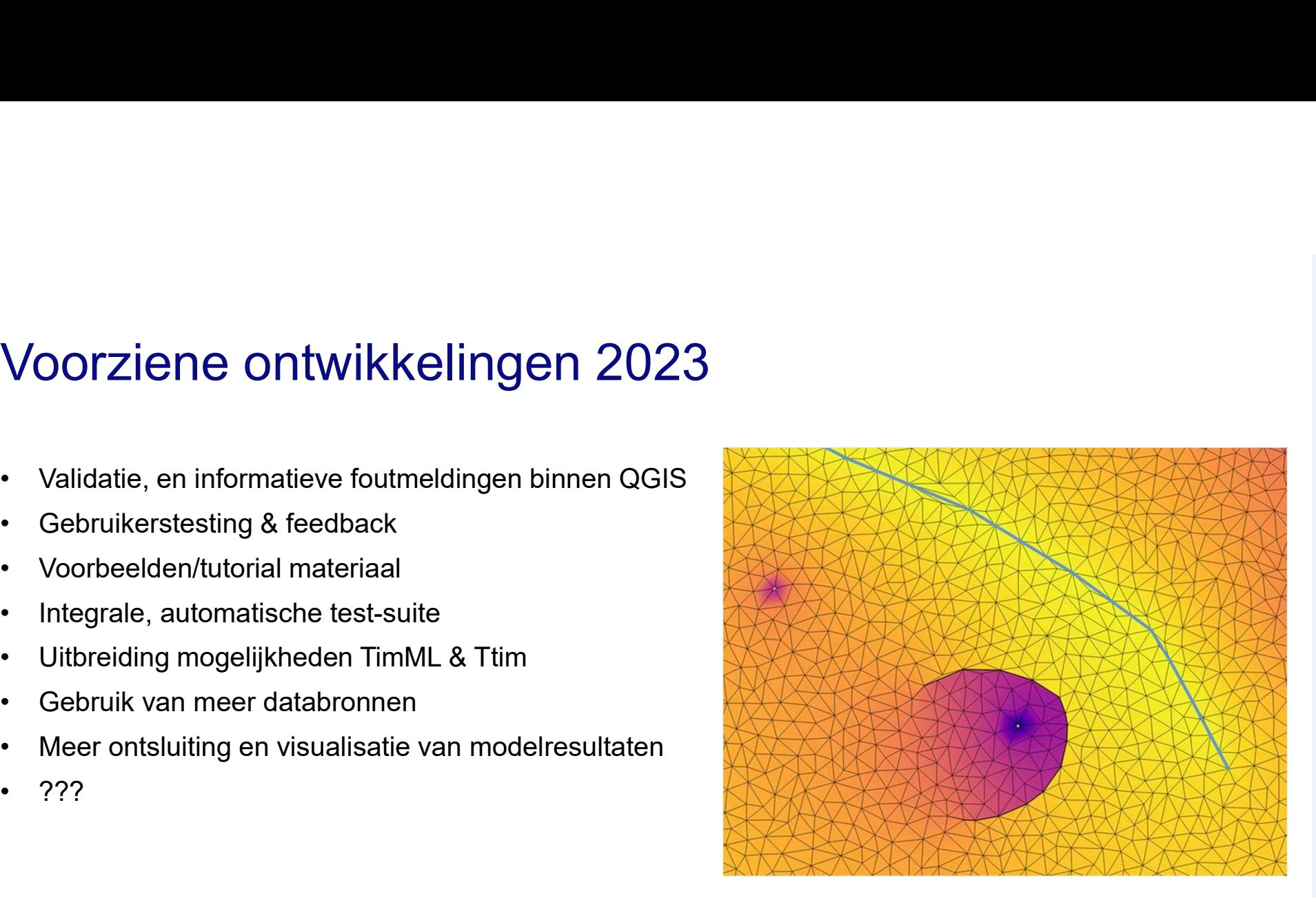